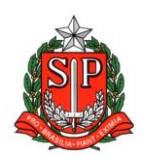

**GOVERNO DO ESTADO DE SÃO PAULO SECRETARIA DE ESTADO DA EDUCAÇÃO DIRETORIA DE ENSINO – REGIÃO DE ARARAQUARA Rua Gonçalves Dias 291, Centro CEP 14801-290 Fone: 33011060**

### **COMUNICADO EXTERNO**

Solicitado por: Dirigente Regional de Ensino

Destinatário: Todas as Unidades Escolares

Autorizado: Dirigente Regional de Ensino

Transmitido: Gabinete

Comunicado Externo: 0025/2023

Data: 25/01/2023

Assunto: Programa de Desenvolvimento de Lideranças (PDL)

Anexos: 01

#### **Prezados Diretores de Escola,**

Encaminho para que seja dada ampla divulgação, ao público-alvo abaixo indicado, do Processo Seletivo para ocupação da função de Dirigente Regional de Ensino, que está aberto no âmbito da Secretaria de Estado da Educação de São Paulo.

#### **Público-alvo:**

- Dirigente Regional de Ensino;
- Supervisor de Ensino/Supervisor Educacional;
- Diretor de Escola/Diretor Escolar;
- Coordenador de Organização Escolar.

**O Processo de seleção está previsto para ser realizado em 3 fases**, conforme edital preliminar, disponibilizado no site da EFAP na área do curso "PROGRAMA DE DESENVOLVIMENTO DE LIDERANÇA (PDL): CURSO 1 – 1ª EDIÇÃO/2023":

**Fase 1 – Curso Programa de Desenvolvimento de Liderança – PDL – 1ª Edição/2023** – de responsabilidade da Secretaria de Estado da Educação, a ser

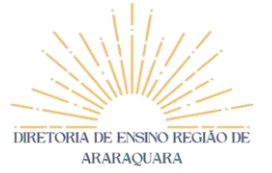

realizado pela Escola de Formação e Aperfeiçoamento dos Profissionais da Educação do Estado de São Paulo (EFAPE);

Fase 2 – Pré Seleção – A ser realizada pela Cia. Talentos. Nesta fase, serão realizadas as seguintes etapas: inscrição no link disponibilizado após aprovação no curso PDL; teste de raciocínio lógico; teste de perfil; avaliação coletiva; avaliação individual realizada pela Cia. De Talentos; e

Fase 3 – Entrevista final com banca e etapa de responsabilidade da Secretaria de Estado da Educação de São Paulo.

**A fase 01 Curso Programa de Desenvolvimento de Liderança – PDL – 1ª Edição/2023,** estará disponível para **inscrição, do público-alvo conforme base de dados da SED, no período de 23/01/2023 (10 horas) à 27/02/2023(até às 10h).**

Esclarecemos que a realização das atividades do curso deverá ocorrer no período de 23/01/2023 à **27/02/2023 (até às 23h59).**

Acrescentamos que somente receberão o *link* para a inscrição para a 2ª fase do processo seletivo os candidatos(as) aprovados no curso **Programa de Desenvolvimento de Liderança – PDL – 1ª Edição/2023**.

Maiores informações sobre o curso estão disponíveis no regulamento anexo e comunicado abaixo.

Responsável: Paulo Pereira da Silva

Cargo: Dirigente Regional de Ensino

DIRETORIA DE ENSINO REGIÃO DE ARARAOUARA

### **COMUNICADO**

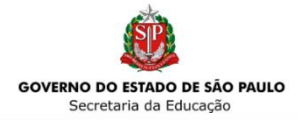

### PROGRAMA DE DESENVOLVIMENTO DE LIDERANÇA (PDL)

#### Inscrições abertas!

A Secretaria da Educação do Estado de São Paulo (SEDUC-SP), propõe, por meio do Programa de Desenvolvimento de Lideranças (PDL), o aperfeiçoamento dos profissionais atuantes em cargos de liderança. Esta ação objetiva promover a formação continuada das lideranças educacionais da Rede de Ensino Pública Estadual de São Paulo, de forma a conduzirem seus processos de gestão com assertividade, ética, transparência e eficiência.

O PDL tem como objetivo central subsidiar a equipe da Diretoria de Ensino junto a atuação dos Diretores(as) de Escola/Escolares.

#### A QUEM SE DESTINA O CURSO

Dirigente Regional de Ensino; Supervisor(a) de Ensino; Supervisor(a) Educacional; Diretor(a) de Escola/ Diretor(a) Escolar; Coordenador(a) de Organização Escolar.

DURAÇÃO: 30 horas FORMATO: On-line (Plataforma AVA/EFAPE)

PRAZO DE CONCLUSÃO: 27 de fevereiro de 2023, às 23h59

COM CERTIFICAÇÃO

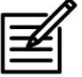

O Curso 1, abordará o Módulo 1 do PDL, apresentando o conceito e os tipos de liderança, seus pilares e as premissas da avaliação da Educação Básica, de modo a contribuir para a melhoria dos processos, dos programas e da gestão de pessoas.

#### **INSCRIÇÃO**

**CONTEÚDO** 

Site da EFAPE:

https://efape.educacao.sp.gov.br Acessar o menu "Cursos e Formações" Prazo: 27 de fevereiro de 2023, às 10h

Estar aprovado nesta ação é pré-requisito para a participação no Processo Seletivo para ocupação da função de Dirigente Regional de Ensino de uma das 91 Diretorias de Ensino da Secretaria da Educação do Governo do Estado de São Paulo. Para conhecer todas as fases deste Programa e obter informações sobre as demais etapas do Processo Seletivo, clique <u>aqui</u> e acesse o edital.

DIRETORIA DE ENSINO REGIÃO DE **ARARAOUARA** 

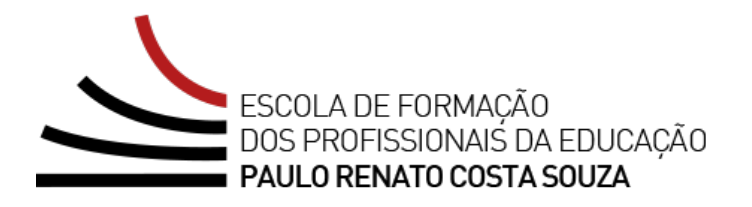

# **REGULAMENTO**

# **Programa de Desenvolvimento de Liderança (PDL): Curso 1 – 1ª Edição/2023**

Servidores(as) da SEDUC-SP

Janeiro/2023

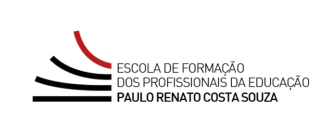

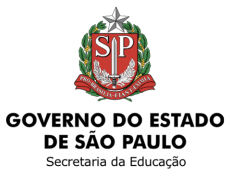

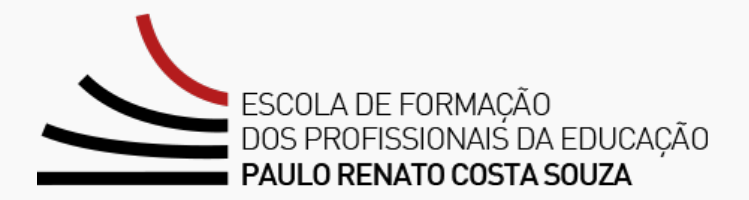

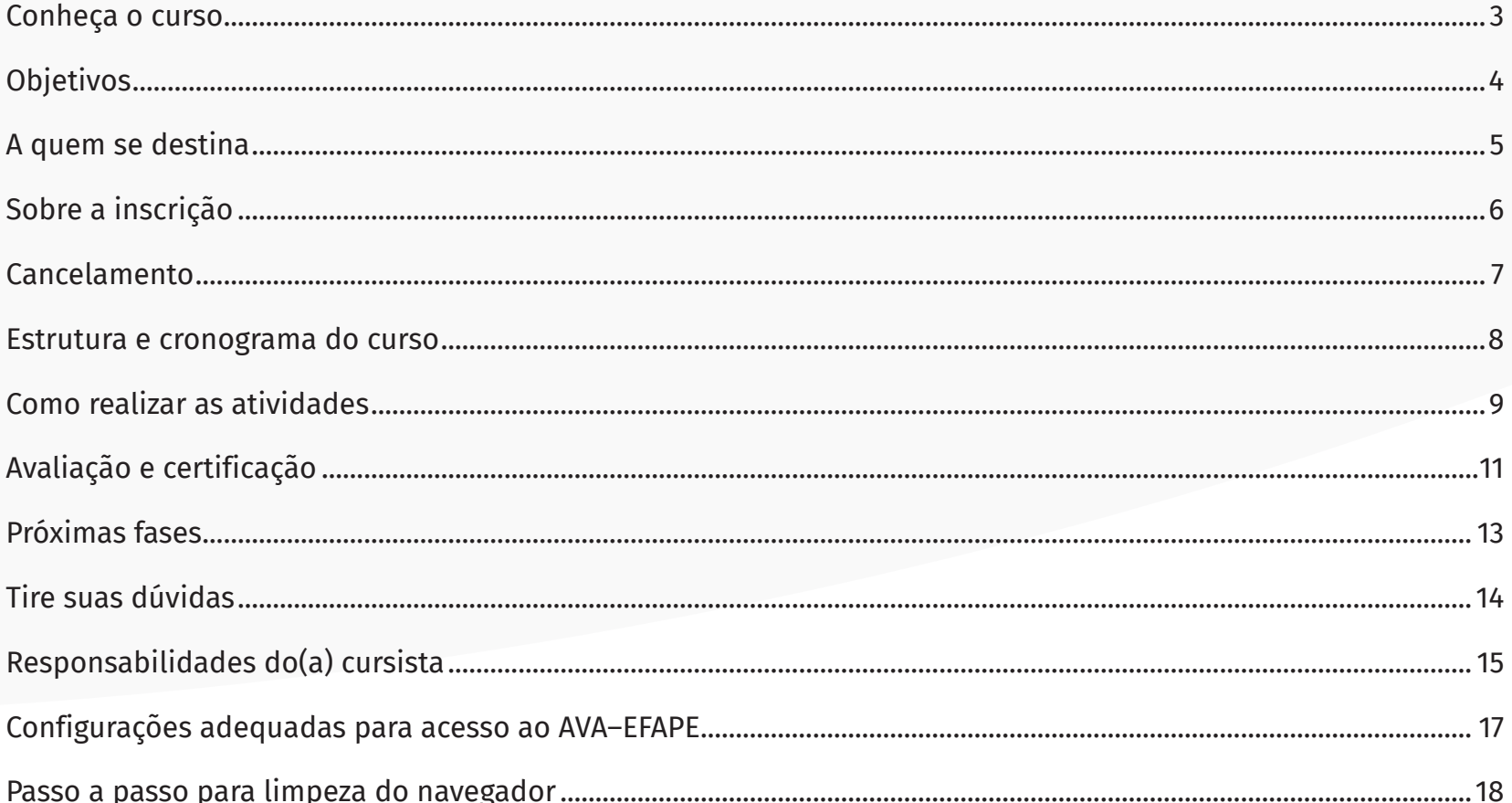

### <span id="page-5-0"></span>**Conheça o curso**

- **1.** Tendo em vista a necessidade contínua de aprimoramento nos processos de gestão no cotidiano educacional, a Secretaria da Educação do Estado de São Paulo (SEDUC-SP), propõe, por meio do **Programa de Desenvolvimento de Lideranças (PDL)**, o aperfeiçoamento dos(das) profissionais atuantes em cargos de liderança.
- **2.** Esta ação objetiva promover a formação continuada das lideranças educacionais da Rede de Ensino Pública Estadual de São Paulo, de forma a conduzirem seus processos de gestão com assertividade, ética, transparência e eficiência.
- **3.** O PDL tem como objetivo central subsidiar a equipe da Diretoria de Ensino junto à atuação dos Diretores(as) de Escola/Escolares.
- **4.** O **Curso 1**, abordará o Módulo 1 do **PDL**, apresentando o conceito e os tipos de liderança, seus pilares e as premissas da avaliação da Educação Básica, de modo a contribuir para a melhoria dos processos, dos programas e da gestão de pessoas.

Este é o **Curso 1** do **Programa de Desenvolvimento de Lideranças (PDL).** Estar aprovado(a) nesta ação será pré-requisito para a participação no Processo Seletivo para ocupação da função de Dirigente Regional de Ensino de uma das 91 Diretorias de Ensino da Secretaria da Educação do Governo do Estado de São Paulo.

Para conhecer todas as fases deste Programa e ter informações sobre as demais etapas do Processo Seletivo, **[clique aqui](https://efape.educacao.sp.gov.br/wp-content/uploads/2023/01/EDITAL-DE-ABERTURA-DE-INSCRICOES_DIRIGENTE_REGIONAL_DE_ENSINO_20_01_Dv.pdf)** e acesse o edital.

# <span id="page-6-0"></span>**Objetivos**

#### **5.** O **Programa de Desenvolvimento de Liderança (PDL): Curso 1 – 1ª Edição/2023** tem como **objetivos:**

Objetivo Geral:

- **Gestão escolar:** Aperfeiçoar os(as) profissionais nas principais áreas da gestão educacional, oferecendo a estes(as) subsídios para atuação prática do(da) gestor(a);
- **Diretoria de Ensino:** Subsidiar a atuação junto aos Diretores(as) de Escola/Escolares.

#### Objetivos Específicos:

- Identificar os pilares e a importância da gestão de pessoas;
- Identificar os tipos de liderança, considerando o perfil de cada profissional, para a otimização do trabalho da equipe;
- Engajar as equipes para o uso de metodologias ativas;
- Utilizar o apoio presencial em aula para proposição de estratégias de melhoria do processo de ensino e aprendizagem dos(das) estudantes;
- Compreender as dimensões da avaliação na Educação Básica;
- Apresentar estratégias e orientações para o acompanhamento da frequência escolar dos(das) estudantes.

### <span id="page-7-0"></span>**A quem se destina**

- **6.** O curso será direcionado a:
	- a. Dirigente Regional de Ensino;
	- b. Supervisor(a) de Ensino/Supervisor(a) Educacional;
	- c. Diretor(a) de Escola/Diretor(a) Escolar;
	- d. Coordenador(a) de Organização Escolar.

#### **Importante:**

O(a) servidor(a) estadual deverá estar **obrigatoriamente** com o seu cadastro **ativo** na base da **Secretaria Escolar Digital (SED).**

### <span id="page-8-0"></span>**Sobre a inscrição**

- **7.** As vagas ofertadas para o Curso 1 do Programa PDL são ilimitadas.
- **8.** O(a) servidor(a) interessado(a) deverá acessar o formulário disponibilizado na página da ação, no menu "Cursos e Formações", no *site* EFAPE **<https://efape.educacao.sp.gov.br>**. As inscrições ficarão disponíveis durante o período **de 23 de janeiro (a partir das 10 horas) a 27 de fevereiro de 2023 (até às 10 horas).**
- **9.** O acesso ao AVA-EFAPE **será liberado após a efetivação da inscrição.**
- **10.** Antes de se inscrever, o(a) interessado(a) deverá ler todas as condições dispostas neste Regulamento. Em seguida, realizar a inscrição por meio de formulário Eletrônico.
- **11.** Nos campos "Usuário" e "Senha", utilizar o CPF (sem pontos ou hífen). Ao concluir a inscrição, um número de protocolo e cópia do Termo de Aceite serão enviados ao *e-mail* cadastrado no formulário.

#### **Importante:**

Ao concluir sua inscrição, você deverá ter ciência de que ocupará uma vaga do curso! Portanto, inscreva-se apenas se tiver interesse e disponibilidade para realizá-lo.

#### **Atenção!**

Será importante o(a) servidor(a) ter **cadastrado um** *e-mail* **válido e ativo** para continuar recebendo as comunicações da EFAPE relativas a este curso. Todas as informações e as orientações para realização deste estão dispostas no *site* da EFAPE.

### <span id="page-9-0"></span>**Cancelamento**

**12.** Não serão aceitas solicitações de cancelamento.

### <span id="page-10-0"></span>**Estrutura e cronograma do curso**

**13.** Este curso contará com **30 horas** de carga horária, e poderá ser realizado no período conforme indicado na tabela abaixo:

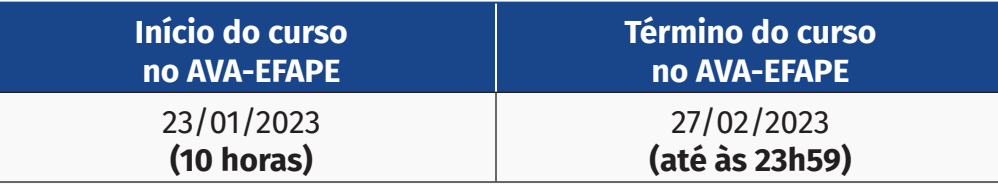

- **14.** Este será o **Curso 1** do **Programa de Desenvolvimento de Líderes** e os conteúdos apresentados serão:
	- Gestão de Pessoas: o que é, importância e aplicação;
	- Liderança: Tipos e sua Importância;
	- A atuação do Gestor no processo de Apoio Presencial em Aula;
	- A Aprendizagem Ativa no Ambiente Escolar;
	- Frequência Escolar: estratégias e orientações;
	- Sistema de Avaliação da Educação.

### <span id="page-11-0"></span>**Como realizar as atividades**

- **15.** As atividades serão realizadas totalmente a distância, e de modo autoinstrucional (sem tutoria, interação ou mediação), por meio do **Ambiente Virtual de Aprendizagem da EFAPE (AVA-EFAPE).**
- **16.** Os servidores(as) deverão acessar o AVA-EFAPE, no *site* da EFAPE, ou diretamente pelo endereço **[https://](https://avaefape2.educacao.sp.gov.br) [avaefape2.educacao.sp.gov.br](https://avaefape2.educacao.sp.gov.br)**.
- **17.** Ao acessar o **AVA-EFAPE**, o(a) servidor(a) inscrito(a) deverá localizar o curso **PDL: Curso 1 1ª Edição/2023.** Para ter **acesso ao conteúdo e iniciar as atividades,** será obrigatório **confirmar a sua matrícula.** Para isso, na opção **"Matrícula",** deverá clicar em "Confirmar", e em seguida selecionar "Enviar".
- **18.** O conteúdo do curso será liberado **somente após a confirmação de sua matrícula.**
- **19.** Cada conteúdo do curso possui uma sequência de atividades interativas para consolidação do conhecimento. **O cursista deverá responder 2 questões objetivas por conteúdo** trabalhado no curso, **totalizando 12 questões e atingir aproveitamento total,** ou seja, acertar todas as questões presentes na ação formativa **(12 acertos /12 questões).**
- **20.** Você terá até **3 (três) tentativas** para realizar cada atividade avaliativa dentro do período indicado no cronograma.
- **21.** Ao final das 3 (três) tentativas, no caso de não ser atingido o aproveitamento satisfatório, o(a) cursista poderá solicitar **apenas uma** nova oportunidade **no total de atividades da ação**, por meio do "Fale com a SEDUC", disponível no *site* da EFAPE ou pelo telefone 0800 77 000 12.
- **22.** Será necessário visualizar todas as páginas do conteúdo para poder responder as questões avaliativas.
- **23.** O envio dessas atividades será contabilizado como frequência em cada conteúdo do curso.
- **24.** Encerrado o período para a realização do curso, não serão aceitas justificativas para o envio das atividades pendentes.

#### **Atenção!**

Para acessar o AVA-EFAPE, o(a) cursista deverá inicialmente utilizar nos campos "Usuário" e "Senha", o seu CPF (11 dígitos, sem pontos e sem o hífen).

# <span id="page-13-0"></span>**Avaliação e certificação**

- **25.** Para ser aprovado(a), o(a) cursista deverá obter frequência positiva de **100% (cem por cento) e aproveitamento total de 100% (cem por cento).** Para isso, deverá acertar **12 questões**, num total de **12 questões avaliativas presentes ao longo do curso.**
- **26.** Ao final do último módulo, os(as) cursistas terão acesso à **Pesquisa de Opinião,** e poderão avaliar o curso, opinando sobre a formação da qual participaram. A pesquisa terá como objetivo coletar dados para o aperfeiçoamento de futuras ações formativas da EFAPE e, por isso, a sua participação será fundamental. Lembramos que nenhum dado pessoal será divulgado, assegurando as diretrizes éticas da pesquisa.
- **27.** Os certificados de aprovação no curso serão emitidos pela EFAPE àqueles(as) que atenderem aos critérios para certificação definidos para esta ação.
- **28.** Após o término do curso e respectiva homologação no Diário Oficial do Estado de São Paulo (DOE), a EFAPE disponibilizará digitalmente o resultado da participação de todos(as) os(as) cursistas(as) e, aos(às) aprovados(as), o certificado na ferramenta "Histórico de Participações", disponível no *site* da EFAPE.
- **29.** Tão logo o resultado de participação e os certificados aos aprovados estiverem disponibilizados no "Histórico de Participações", os(as) cursistas serão informados(as) e orientados(as) para consulta e *download.*

#### **Atenção!**

O(A) cursista deverá atentar-se às regras definidas para cada conteúdo do curso e realizar as atividades, conforme estrutura e cronograma dispostos neste Regulamento.

**Fique ATENTO!** Atividades salvas e não enviadas serão desconsideradas. Para mais informações, acesse o **"Guia de Utilização AVA-EFAPE".**

#### **Importante:**

Após o período de seis meses da disponibilização da ação no "Histórico de Participações" e, portanto, da expedição do certificado aos(às) aprovados(as), o acesso ao conteúdo do curso será interrompido, assim como os serviços de atendimento ao(à) cursista via "Fale com a SEDUC" que forem relativos a este curso.

- **30.** Os(As) cursistas terão um prazo de até seis meses, contados a partir da data de disponibilização da ação no "Histórico de Participações" e emissão dos certificados, para solicitar revisão da situação final por meio do canal "Fale com a SEDUC".
- **31.** Os(As) cursistas poderão utilizar o certificado do curso para a evolução funcional pela via não acadêmica, desde que for respeitada e considerada a legislação vigente para o quadro funcional de cada um(a) deles(as).

### <span id="page-15-0"></span>**Próximas fases**

- **32.** Os(As) candidatos(as) aprovados(as) no Curso Programa de Desenvolvimento de Liderança PDL 1ª Edição/2023 receberão o **comunicado de aprovação e link de acesso ao Formulário de Inscrição para 2ª Fase do Processo Seletivo** para ocupação da função de Dirigente Regional de Ensino de uma das 91 Diretorias de Ensino da Secretaria da Educação do Governo do Estado de São Paulo (SEDUC), por meio de *e-mail*, até 72 horas da sua conclusão e respectiva aprovação.
- **33.** Para mais informações sobre as fases do PDL, **[clique aqui](https://efape.educacao.sp.gov.br/wp-content/uploads/2023/01/EDITAL-DE-ABERTURA-DE-INSCRICOES_DIRIGENTE_REGIONAL_DE_ENSINO_20_01_Dv.pdf)** e acesse o edital.

### <span id="page-16-0"></span>**Tire suas dúvidas**

- **34.** Em caso de problemas e/ou dúvidas referentes ao curso, os(as) profissionais da Educação terão à disposição o canal "Fale com a SEDUC", disponível no *site* da EFAPE ou telefone 0800 77 000 12.
- **35.** Servidor(a) SEDUC-SP: para acessar a Central de Atendimento, deverá utilizar obrigatoriamente um *e-mail*  institucional Microsoft (@educacao.sp.gov.br ou @professor.educacao.sp.gov.br). A senha de acesso é a mesma utilizada para acessar o Portalnet (GDAE), a Secretaria Escolar Digital (SED) ou o *Outlook.* A ativação dos *e-mails* institucionais dos(as) servidores(as) da SEDUC-SP será feita por meio da plataforma da SED: **<https://sed.educacao.sp.gov.br>**.
- **36.** A **Central de Atendimento** estará disponível para abertura de chamados 24 horas por dia, mas o atendimento será realizado somente de segunda a sexta-feira, das 9h às 18h, exceto feriados.
- **37.** Todos os chamados abertos nos fins de semana e feriados serão respondidos a partir do primeiro dia útil subsequente. O mesmo acontecerá com os chamados abertos fora do horário estipulado.

## <span id="page-17-0"></span>**Responsabilidades do(a) cursista**

- **38.** Consultar o **"Guia de Utilização AVA-EFAPE"** disponível no próprio ambiente, para ciência dos recursos de navegação disponíveis, bem como os procedimentos para a realização e o acompanhamento das atividades ao longo do curso.
- **39.** Consultar e verificar o cronograma de realização dos módulos e das atividades do curso, conforme disposto no Regulamento.
- **40.** Consultar permanentemente o *site* EFAPE e o AVA-EFAPE para mais informações sobre as ações de formações.
- **41.** Realizar e participar das atividades a distância propostas no decorrer do curso dentro dos prazos estabelecidos e registrados no AVA-EFAPE.
- **42.** Acompanhar o seu desempenho no AVA-EFAPE, conforme orientações disponíveis no **"Guia de Utilização AVA-EFAPE".**
- **43.** Comunicar via "Fale com a SEDUC", por meio do endereço **<https://atendimento.educacao.sp.gov.br>**, problemas na execução e/ou no envio das atividades avaliativas, em tempo hábil para sua realização, dentro do horário de atendimento e do período estabelecido para essas atividades no cronograma disposto em Regulamento.
- **44.** Acatar as regras estabelecidas no Regulamento para este curso, inclusive as relativas à segurança da informação.
- **45.** Manter a senha de acesso ao curso guardada em completa segurança e sigilo, sendo de sua inteira responsabilidade acessos realizados com esta, pois tem caráter pessoal e intransferível, vedada a revelação para terceiros, e é a forma de identificação do(a) cursista, considerada a sua utilização, para todos os fins e efeitos, como manifestação expressa de sua vontade.
- **46.** Utilizar apenas equipamentos confiáveis para o acesso à plataforma, que possuírem programas antivírus e *firewall* devidamente instalados e atualizados, assumindo o risco de sua conduta caso assim não vier a proceder.
- **47.** Realizar *logout* após finalizar uma sessão no AVA-EFAPE, garantindo a veracidade de suas participações e produções.
- **48.** Atualizar seu perfil sempre que necessário e responsabilizar-se pelas informações fornecidas.
- **49.** Acatar que é expressamente vedado repassar, copiar, reproduzir ou publicar conteúdo parcial e/ou total dos cursos em que estiver inscrito(a), sob pena de responsabilização – com exclusividade e integralmente – nos termos da legislação brasileira, por qualquer violação ao direito autoral, e ações judiciais e/ou extrajudiciais advindas dessas violações, movidas por quem quer que seja, incluindo, mas não se limitando, a possíveis autores(as), editoras e demais interessados(as).

## <span id="page-19-0"></span>**Configurações adequadas para acesso ao AVA–EFAPE**

- **50.** A gestão da segurança das informações observa as disposições da Norma Técnica ABNT NBR ISSO/IEC 27002, especialmente em relação a autenticidade, integridade e disponibilidade da informação.
- **51.** É de reconhecimento público a impossibilidade técnica da manutenção do funcionamento integral e ininterrupto de qualquer sistema de informática. Dessa forma, a SEDUC-SP isenta-se de qualquer responsabilidade relativa à postagem de atividades *web* ou à manutenção de equipamentos.
- **52.** Antes de iniciar a navegação no AVA-EFAPE, será importante verificar se o computador utilizado possui os seguintes requisitos:

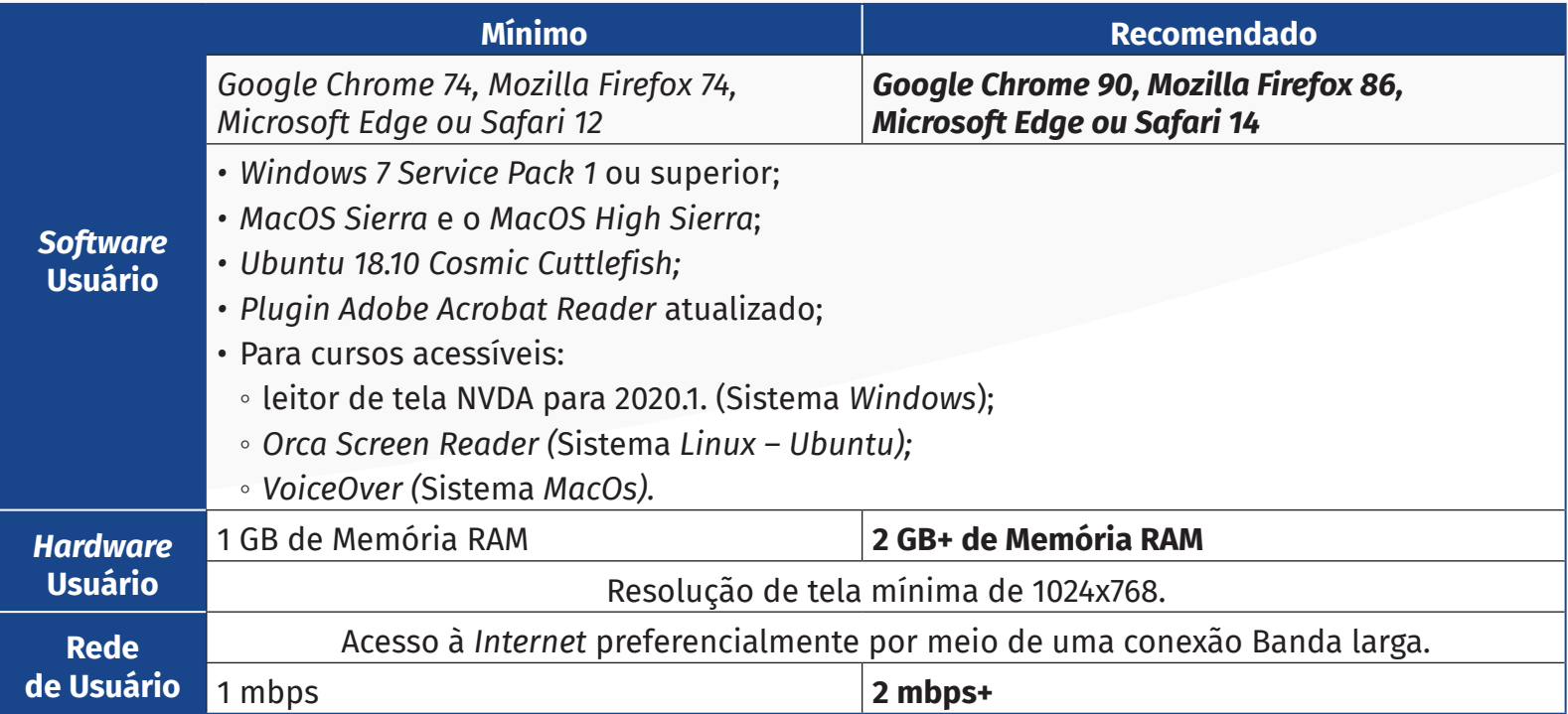

### <span id="page-20-0"></span>**Passo a passo para limpeza do navegador**

**53.** Para um bom desempenho do AVA-EFAPE, é recomendada a limpeza do navegador, seguindo os passos abaixo:

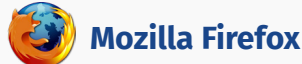

- Abrir o Firefox:
- ii. Apertar a tecla "ALT" do seu teclado para a barra de menu ser disponibilizada;
- iii. Selecionar a opção "Ferramentas" e, a seguir, a opção "Limpar dados pessoais";
- iv. Selecionar a aba "Avançado" na nova janela;
- v. Habilitar os itens *"Cookies"* e *"Cache"* na nova janela aberta;
- vi. Clicar no botão "Limpar agora". Esta janela será fechada automaticamente.

#### **Google Chrome**

- i. Fechar o Navegador e entrar novamente;
- ii. No canto superior direito há três traços. Clicar neles com o botão esquerdo do mouse;
- iii. Na nova janela, clicar em "Ferramentas";
- iv. Na janela seguinte, clicar em "Limpar dados de navegação";
- v. No campo "Eliminar os seguintes itens desde: ", selecionar "o começo";
- vi. Em seguida, selecionar os campos *"Cookies* e outros dados de *site* e de *plug-in*" e "Imagens e arquivos armazenados em *Cache*";
- vii. Por fim, clicar em "Limpar dados de navegação".

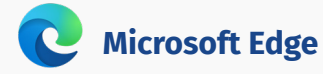

Abrir o Microsoft Edge;

- ii. Clicar nas três bolinhas (...), localizadas no canto superior direito da tela;
- iii. Selecionar a opção "Histórico" e, depois, a opção "Limpar dados de navegação";
- iv. Selecionar o intervalo de tempo na caixa de seleção e todos os itens indicados na lista;
- v. Clicar no botão "Limpar agora". Esta janela será fechada automaticamente.

### **Safari**

- i. Para apagar o histórico e os *cookies*, acesse o Menu Ajustes > *Safari* e toque em "Limpar Histórico e Dados dos *Sites";*
- ii. A limpeza de histórico de navegação, *cookies* e dados do *Safari* não altera as informações de Preenchimento Automático;
- iii. Para limpar os *cookies* e manter o histórico de navegação, acesse Ajustes > *Safari* > Avançado > Dados dos *Sites* e toque em "Remover Todos os Dados".